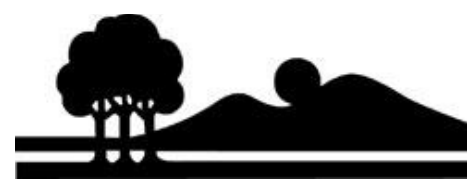

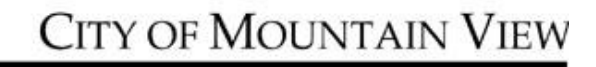

# **Using the Library Events Calendar software**

# *1. What is LibCal?*

LibCal is the Library's new events calendar and study room reservation platform.

#### *2. Where can I find the Library's events calendar?*

The calendar can be accessed using this link[: https://mountainview.gov/librarycalendar.](https://mountainview.gov/librarycalendar)

## *3. How do I change calendar views?*

You have a choice of card view, day/list view, or monthly view. Click on the icon on the upper right corner to change views.

## *4. How do I search for a Library event?*

Go to [https://mountainview.gov/librarycalendar.](https://mountainview.gov/librarycalendar) You can browse by date, or search by event description. You can limit your searches by category and audience by using the filters on the sidebar. Use the *Category* filter to search by type of event, or the *Audience* filter to discover age-appropriate events. Category and audience filters can also be searched by clicking on them in the event description. To return to the full calendar, click *Clear All Filters*.

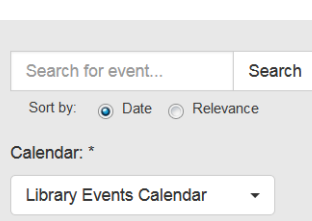

₩

**Clear All Filters** 

₩

Filter by: Category Audience

# *5. How do I find all of the dates of an event?*

For recurring events, you now have an option to see all the upcoming dates. Go to the event page; click *Show More Dates* to view all of the dates scheduled for that event. When using the search bar for a specific event, the next upcoming event is displayed. Go to the event page to find other dates.

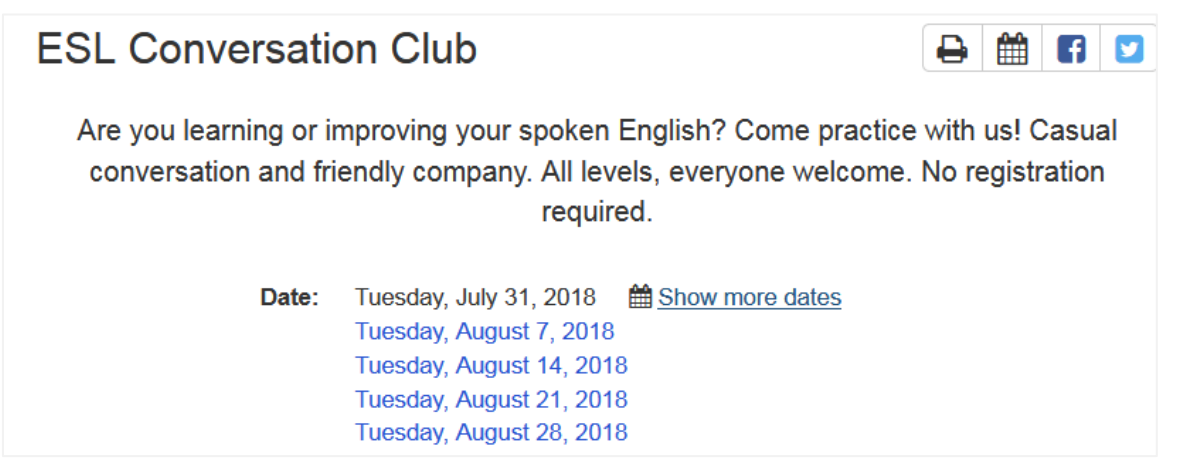

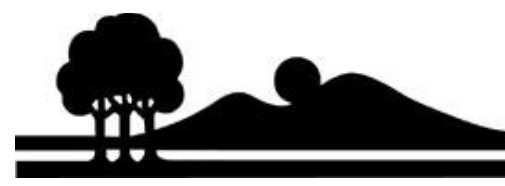

# **CITY OF MOUNTAIN VIEW**

 $\Theta$   $\blacksquare$   $\blacksquare$   $\blacksquare$ 

#### *6. How do I print, share the event, or add it to my calendar?*

On the event page, click the icons on the right top corner to print, add to calendar, or share in Facebook or Twitter.

#### *7. How do I register for an event?*

Some Library events require registration. Events that require registration will have a button that shows available slots or the date when registration starts. To register, click on the button and fill in and submit the form.

Registrations open at 12:00pm Wednesday, August 8, 2018

Register! - 2 seats left

#### *8. How do I return to the main Calendar page?*

Click *Library Events Calendar* at the top of the page to return to the main page.

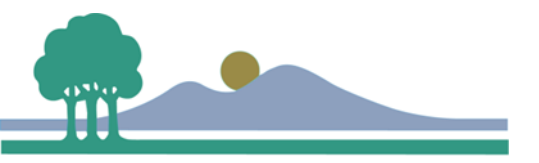

**MOUNTAIN VIEW** PUBLIC LIBRARY